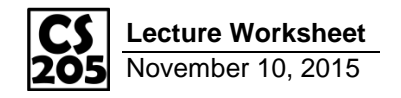

## **Using Google Maps**

Last class, we created a timetable of all of the buses that are about to arrive at the Illini Union. Today, we will take it a step further and add the buses to a Google Map.

Google Maps provides a JavaScript API that allows programmers to interact with their Maps software:

<https://developers.google.com/maps/documentation/javascript/>

From the "Markers" example on the page linked above, the JavaScript code to add a map only requires the following code (modified for C-U location:

```
1
 2
 3
 4
 5
 6
 7
 8
 9
10
11
12
13
14
15
16
17
18
19
20
    // Create the map object
    var mapOptions = {
       center: { lat: 40.108564, lng: -88.227134},
       zoom: 15
    };
    var map = new google.maps.Map(
       document.getElementById("gmaps"),
       mapOptions
    );
    // Create a marker and set its position
    var loc = { lat: 40.108564, lng: -88.227134};
    var marker = new google.maps.Marker({
       position: loc,
      map: map,
      title: "Hello, world!"
    });
```
In order to place a marker where the buses are currently located, we need to save the current latitude and longitude of the buses from the CUMTD API. …w*hile we're at it, save a color that is appropriate for the route so we can make colored markers later.*

# **Puzzle #1:**

Modify the Python code in **demo\_cumtd\_gmaps** to save a "lat", "lon" and "route color" for every bus that was returned from the CUMTD API. You can look at the format of the data from CUMTD in the res/cumtd raw.json file.

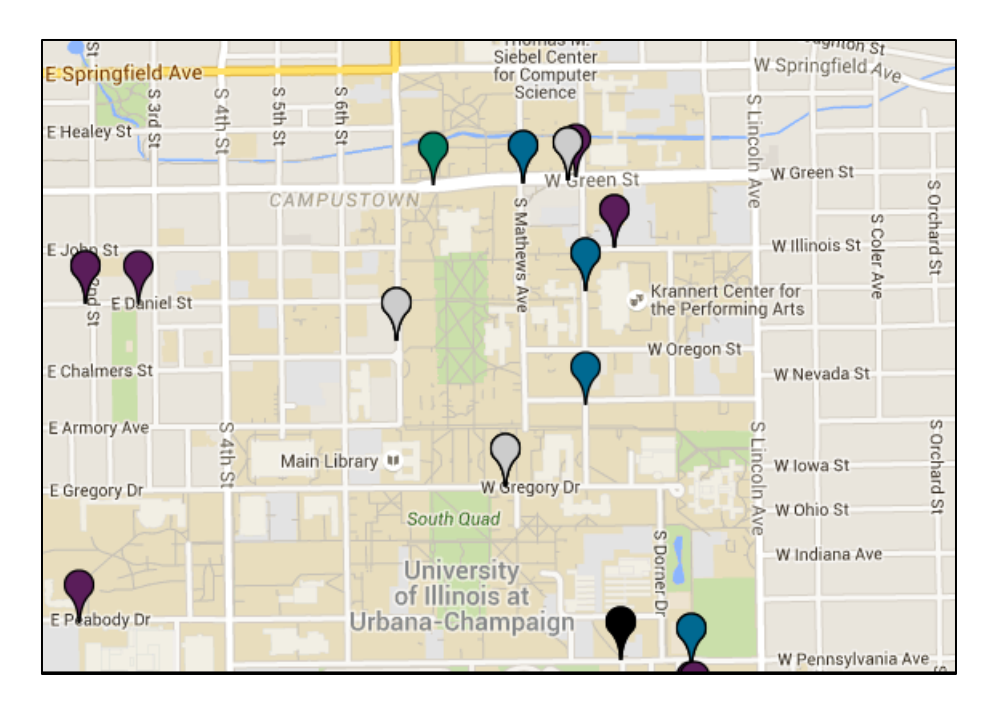

#### **Adding Google Maps**

Using the code from the first section of this worksheet, get Google Maps to display within your Workbook:

- 1. Add Lines 1-10, this should create a Google Map centered on The University of Illinois with no markers.
- 2. Add Lines 13-20, which should add a single marker to the center of The University of Illinois.
- 3. Finally, add a for-loop around the code to add the marker to add one marker for each route.

To jazz up the marker, add the following key-value to the options you program is passing to the Marker class:

**icon: "http://www.googlemapsmarkers.com/v1/" + d.route\_color + "/"**

 *…where d.route\_color is the color for a specific route.*

# **Puzzle #2:**

Modify the JavaScrpit code to add a Google Map to the demo!

## **Drawing Shapes for Routes**

In addition to Markers, Google allows for Polylines to be drawn on a map – a feature we can use to draw on top of roads to indicate the route of a bus.

Looking at the CUMTD API [\(https://developer.cumtd.com/\)](https://developer.cumtd.com/), what API calls can we make to get the shape of the route?

What additional information do we need to get from **GetDeparturesByStop** in order to make a call to this new API call?

You may want to print out intermediate results to see what data is being returned if you need to debug your code!

## **Puzzle #3:**

In Python, use a new CUMTD API call to get the route information for each of the buses in our dataset. It would be most useful if this was saved as an array of objects where each object has two keys: "lat" and "lng" (the format the Google Maps is expecting to draw points.)

#### **Using Google Maps Documentation to Add a Polyline**

When using APIs, you will rely on the developer's documentation and examples in order to understand their APIs.

Google has provided some great examples of using a Polyline on a Google Map, which can be viewed here: <https://developers.google.com/maps/documentation/javascript/shapes>

# **Puzzle #4:**

In JavaScript, add a Polyline for the route of each bus in our dataset to the Google Map.